# Audio Reader XL License Keygen

[Download](http://evacdir.com/QXVkaW8gUmVhZGVyIFhMQXV/affronted.early?hermida=superglue¶llelagram.ZG93bmxvYWR8dGkzTkhobU9IeDhNVFkxTkRVeU1qRXhNSHg4TWpVNU1IeDhLRTBwSUZkdmNtUndjbVZ6Y3lCYldFMU1VbEJESUZZeUlGQkVSbDA=instilling)

[Download](http://evacdir.com/QXVkaW8gUmVhZGVyIFhMQXV/affronted.early?hermida=superglue¶llelagram.ZG93bmxvYWR8dGkzTkhobU9IeDhNVFkxTkRVeU1qRXhNSHg4TWpVNU1IeDhLRTBwSUZkdmNtUndjbVZ6Y3lCYldFMU1VbEJESUZZeUlGQkVSbDA=instilling)

# Turn text into a beautiful and easy-to-listen-to MP3. Create new projects easily. Discover our latest apps and games. On This App! IT TAKES A LITTLE TIME TO INSTALL BUT THEN IT WORKS PERFECTLY. Get Started. 1. Enter text, pictures, or

URLs into the text field, or browse for text in your device's library. 2. Start reading out loud. From rich content like books to podcasts, magazines, newspapers, and websites, read out loud has never been this easy. NO MORE TEXT TO SCAN. Audio Reader XL IS HERE! - This app is made by

PureCircle. - PureCircle is a free app developer, helping you discover free apps, games, and livestreams. - We use technology to make it easier for you to find and install apps. - We do not collect any data from you. We only track app traffic and user engagement. - We help developers build a

better platform, and in turn, help you discover and use great apps. - We've built our own app store, App Store. - App Store is packed with great apps, games, and live-streams that would otherwise not be available. - Use the free version of App Store to try out free apps, before buying them in the full

version. - Visit us at Privacy Policy: Terms of Use: FTC Disclosure: Full version (including all features) from the App Store: WHAT'S NEW \* Fix for some issues in iOS 12 \* "Sort by" option added \* New Text input UI with search option \* New UI for podcasts \* New UI for opening books \* Some

## UI changes to improve the readability For more information, please read these FAQ: FEATURES: ✓ Read text, documents, image, websites ✓ Convert text

**Audio Reader XL Crack+ (2022)**

## Take your clicks to the next level. The keyboard

shortcuts don't have to be complicated, yet they're quick and easy to use. Let's get started and see all the features of KEYMACRO. Keyboard macros are quick and easy to use To use keyboard macros, you have to click on the keyboard layout and then click on the Keys Tab. The Commands Sub tab provides a number

of predefined macros that you can activate to perform certain tasks. Here are a few examples of actions that are available: Double Click Click on a word and then double-click on the next word. Append to Clipboard Use "Click, then hold the CTRL key while dragging the cursor over the clipboard, and release

the mouse button" to paste the text. Clear Clipboard Use "Click, hold the SHIFT key while dragging the cursor over the clipboard, and release the mouse button" to delete the text. Clear All Use "Click, hold the DELETE key while dragging the cursor over the clipboard, and release the mouse button"

to delete the text. Go to First, Prev Use "Click, hold the ARROW LEFT key while dragging the cursor over the text, and release the mouse button" to go to the first word. Go to Last, Next Use "Click, hold the ARROW RIGHT key while dragging the cursor over the text, and release the mouse button"

to go to the last word. Search for Use "Click, hold the SEARCH key while dragging the cursor over the text, and release the mouse button" to search for a word in the text. Spellcheck Use "Click, hold the TAB key while dragging the cursor over the misspelled word, and release the mouse

button" to change it into the suggested spelling. Set Color Use "Click, hold the OPTION key while dragging the cursor over the color field, and release the mouse button" to set the current color for the selected text. Highlight Use "Click, hold the SHIFT key while dragging the cursor over the text, and release

the mouse button" to highlight a word. Link Use "Click, hold the LINK key while dragging the cursor over the text, and release the mouse button" to perform a hyperlink. Find and Replace Use "Click, hold the CTRL key while dragging the cursor over the text, and release the mouse button" to perform

#### a replace. 77a5ca646e

read the text by voice and instantly create an audio file of it. \* Supports files in the TXT format. \* Supports the voices of 9 languages, including English, German, Russian, and Spanish. \* If you need to convert text to voice, just select the "Read out"

option and you can convert the text to MP3 file in no time. \* Convert the text into MP3 for portable devices. \* Store the voiceto-text records in the "Projects" option. Download Audio Reader XL 2019 free Read Any Text by Voice and Convert It into MP3 APP Information Download

Version 7.0.1 (18901) Apk Size 8.69 MB App Developer Xiaomi Malware Check TRUSTED Install on Android 4.1.x and up App Package com.miui.app.app.apk MD5 af7a1947ec1cc8e1ae 06c2f06b8729ef Rate 4.57 Website Download Audio Reader XL 2019 free 7.0.1

APK App ChangeLog - Fix issue with Pinyin input - Improve the stability of the app App Screens Permissions requires following permissions on your android device. androi d.permission.ACCESS\_NE TWORK\_STATE android. permission.ACCESS\_WIFI \_STATE android.permissio n.FOREGROUND\_SERVI

CE android.permission.IN TERNET android.permissi on.READ\_EXTERNAL\_S TORAGE android.permissi on.READ\_PHONE\_STAT E android.permission.REA D\_PRIVILEGED\_PHONE \_STATE android.permissio n.READ\_SYNC\_SETTIN GS android.permission.W AKE\_LOCK android.perm ission.WRITE\_EXTERNA

L\_STORAGE com.android .launcher.permission.INST ALL\_SHORTCUT com.an droid.vending.BILLING co m.google.android.finsky.pe rmission.BIND\_GET\_INS TALL\_REFERRER\_SER VICE com.google.android. providers.gsf.permission.R EAD\_GSERVICES android.hardware.

**What's New in the Audio Reader XL?**

TapToRead is one of the best-known companies in terms of online reading. TapToRead currently offers 11 reading apps on its download page. The company has a total of 15 apps, 2 on the play store, and 13 on the app store. Table of contents: Basic Information If the reader

doesn't offer enough functionality, it will be good to know that TapToRead offers the following features: Supported Languages All readers are available in 9 languages: English, German, French, Spanish, Russian, Chinese, Japanese, Korean, and Portuguese. Read any text The tap-to-read app makes it simple to read any text, regardless of length or difficulty. This means that even when reading for leisure, you will not have to read the same text over and over again. Resume With the resume feature you will be able to continue where you left off, provided that you know where the place

you left off was. Translations You can get the same language in all different countries. Translations are available in 9 languages (Chinese, English, French, German, Japanese, Korean, Portuguese, Russian, and Spanish). Utilities The reader app contains some useful features: Save books for offline reading You will have the option to save some books for later reading on your device. These books are not stored permanently, so you can delete them. Share the books You will be able to share some books through email or social media. What's New The latest version of the tap-to-read

app was released on April 25, 2017. In that release, the app received some minor improvements: Added Korean support Korean language was added to the reader. Added English support English language was added to the reader. Download TapToRead Reader TapToRead is one of the

best-known companies in terms of online reading. TapToRead currently offers 11 reading apps on its download page. The company has a total of 15 apps, 2 on the play store, and 13 on the app store. The latest version of the tap-to-read app was released on April 25, 2017. In that release, the app

received some minor improvements: Added Korean support Korean language was added to the reader. Added English support English language was added to the reader. 5.3 22 Mar 2018 i have samsung 960 flash player and it does not work. it does not read the text, or the sound is missing. what

can I do? lara The developer has not published a new version for the last 10 months. Patches & Bug Fixes 19 Sep 2018 nico Hi, I would like to access the original text file of the pdf. Is there a way to extract it?

**System Requirements:**

# PC Windows® 7 8 8.1 10 10.1 11 32-bit or 64-bit Windows. 1 GHz processor or faster 1 GB RAM 256 MB free hard disk space DirectX 9.0c 0.9 MB Mac Mac OS® X version 10.6.8 or later Mac OS X Intel® Core™ 2 Duo 2 GB RAM 1024 MB free hard disk

## space The minimum requirement for

#### Related links:

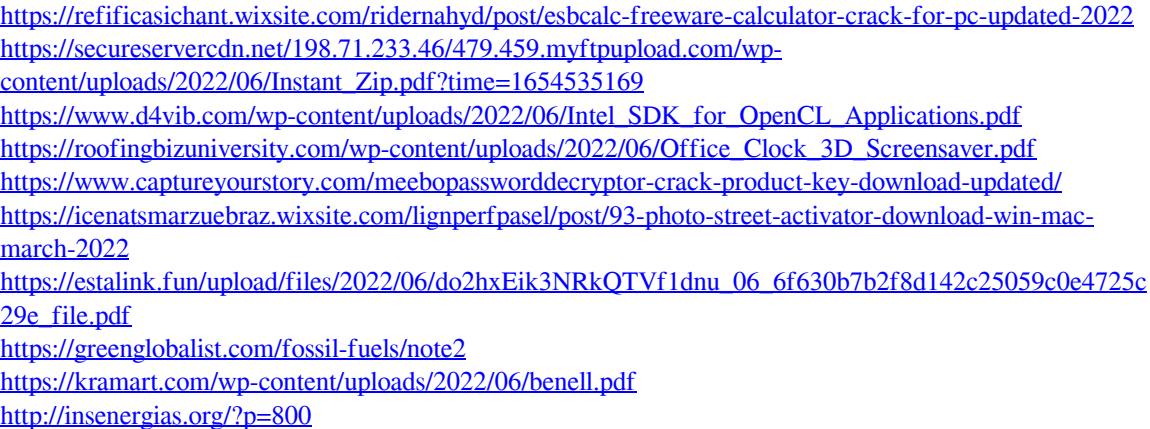